- Q: How to solve as the CamPro Professional can't run on the PC after the normal installation procedures?
- A: Sometimes, CamPro Professional can't run on the PC after the normal installation procedures, it may be caused by customer's system configuration , Windows unknown updates or it could be caused by any unexplained situation. Anyway, you can follow below procedures to initialize CamPro Professional server manually.
- 1.>If you can't find CamPro Professional from Windows Services after the normal installation procedures, as shown below snapshot. It means that CamPro Professional server has not been initialized successfully.

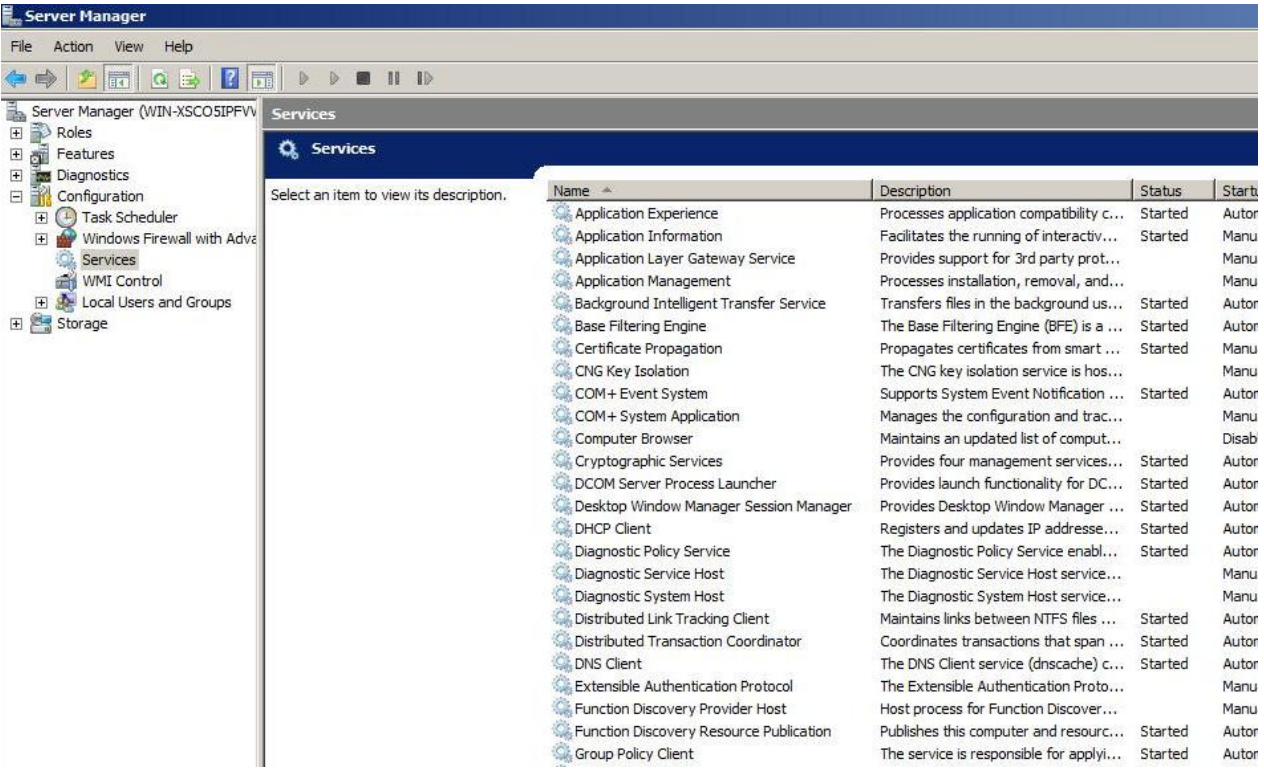

2.>To initialize CamPro Professional server manually, please open Windows Command Prompt and change to the directory which CamPro Professional was installed.

(e.g : C:\Program Files (x86)\AirLive\Campro Professional or …)

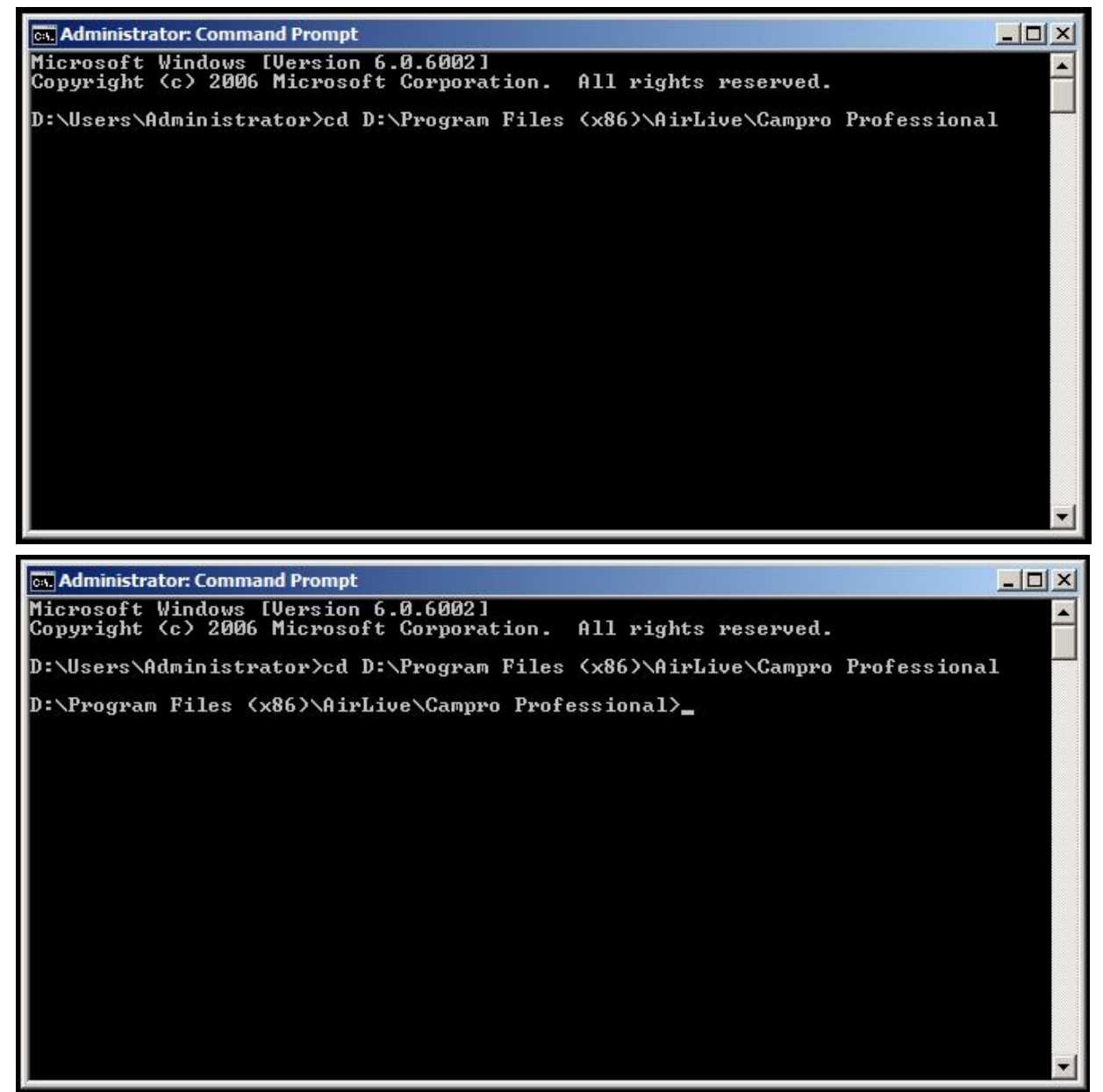

3.>To initialize CamPro Professional server by typing the command "camproprofessional\_S –i ".

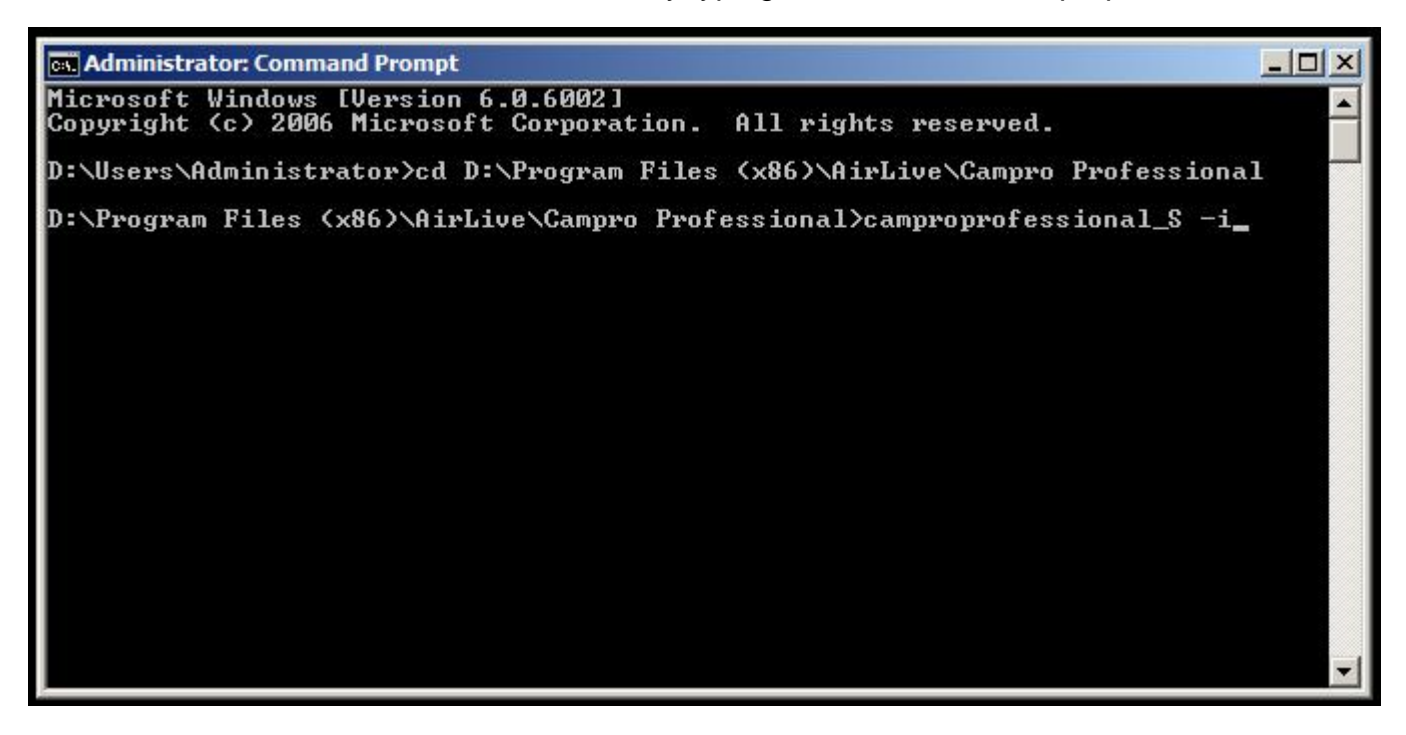

4.> CamPro Professional server has been initialized now.

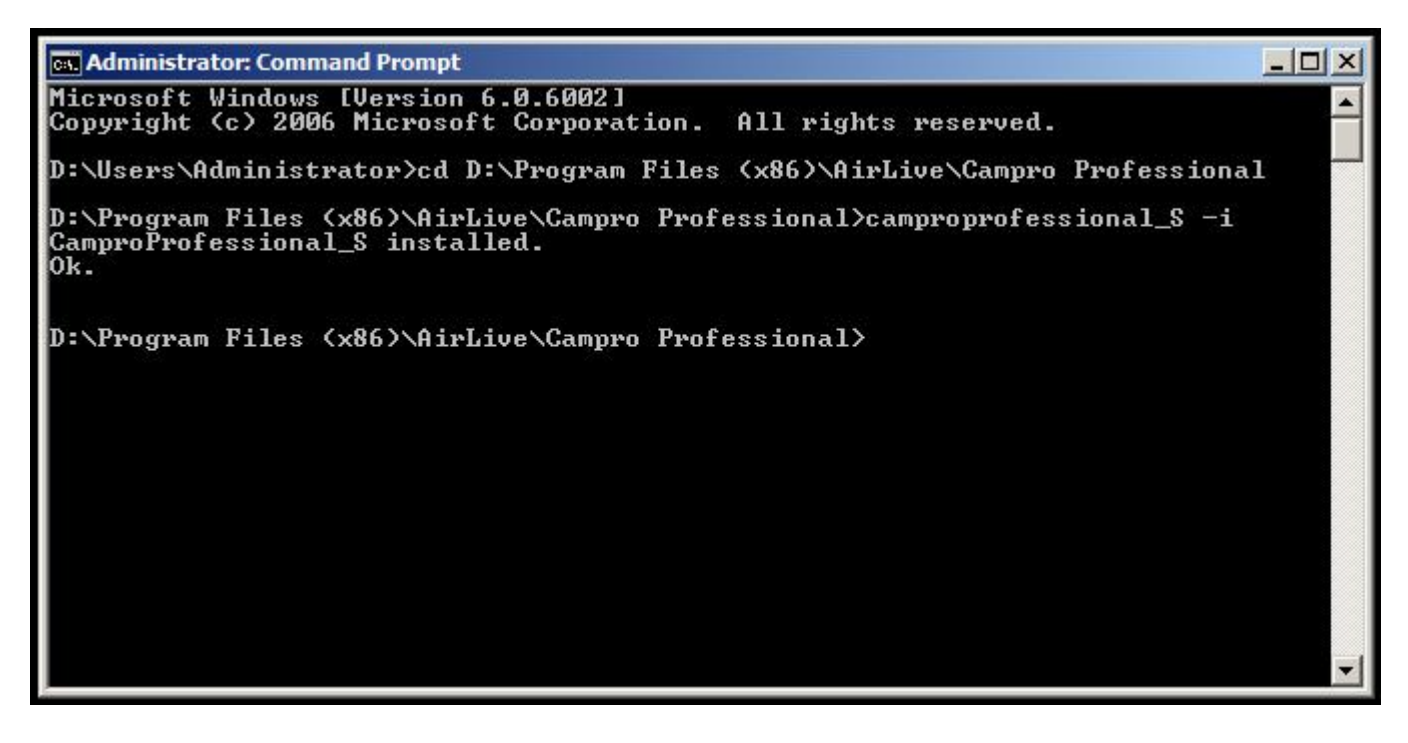

- 5.> Then, to start the CamPro Professional server by typing the command
	- " camproprofessional\_S –s ".

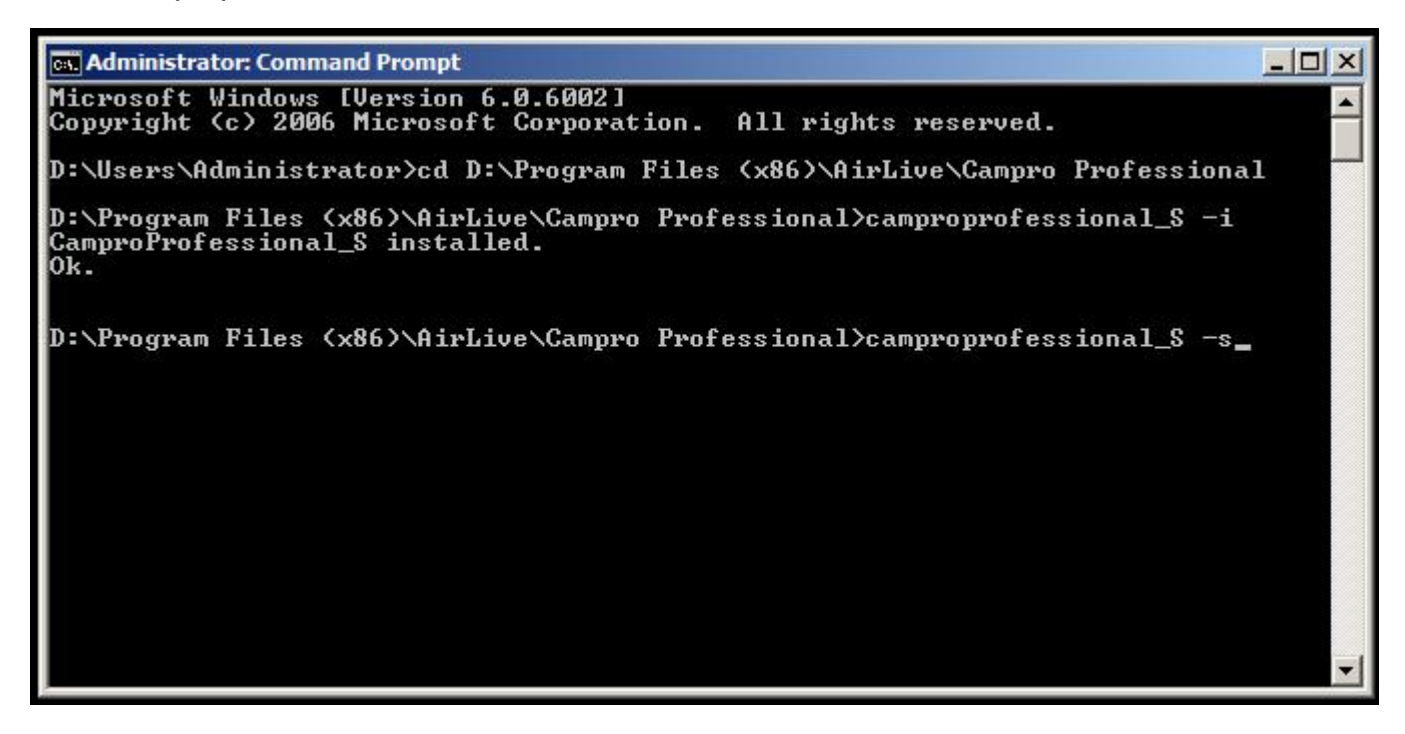

6.> CamPro Professional server has been started now.

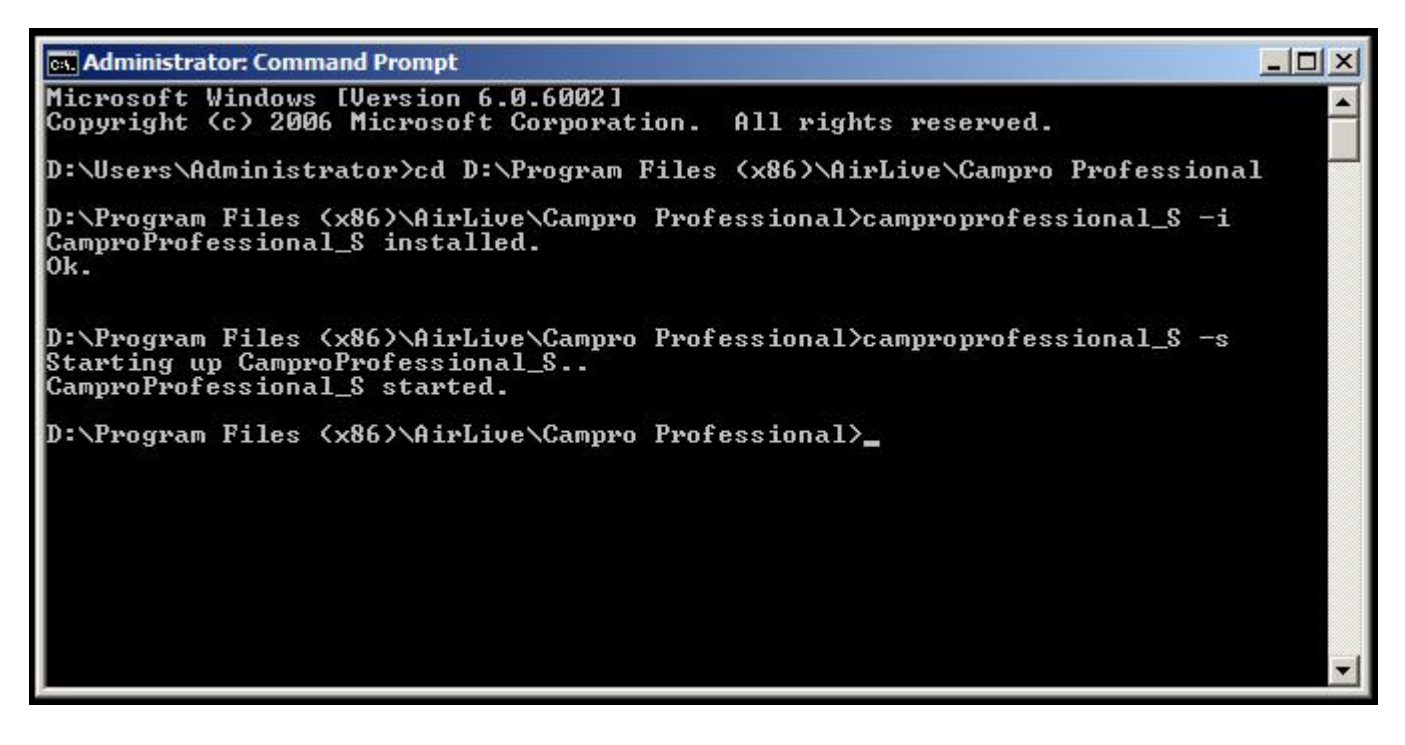

7.> Finally, you can check Windows Services that CamPro Professional server was installed & initialized successfully.

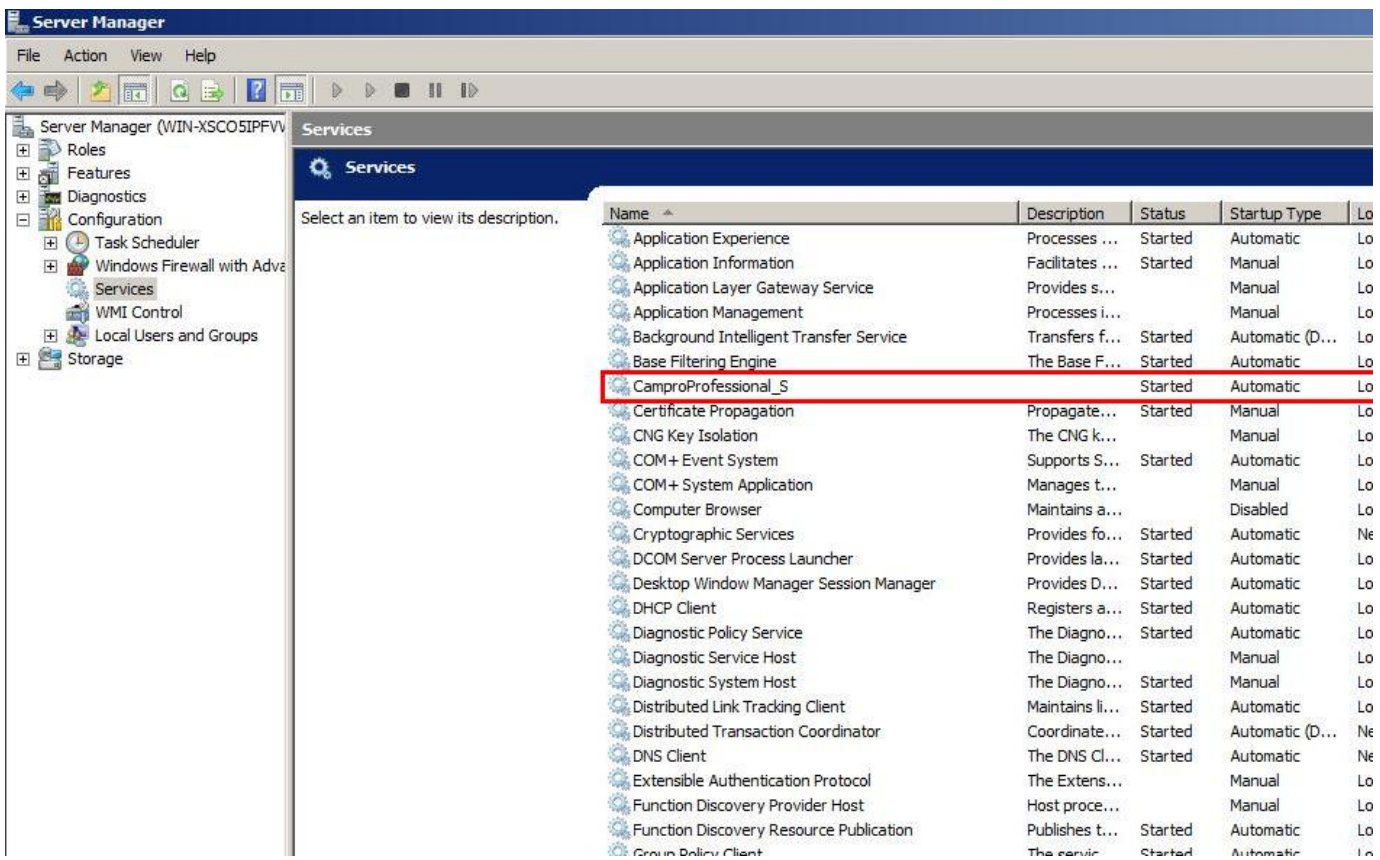